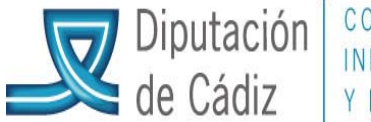

## **Formule su consulta**

Desde este apartado podrá realizar su consulta relativa al programa Sicalwin.

El Servicio de Asistencia a Municipios ha dado de alta a los diferentes usuarios del programa Sicalwin en los ayuntamientos de menos de 20.000 habitantes, a cuyos efectos se les ha remitido su código de usuario y contraseña. Si forma parte de este grupo de entidades y no ha recibido estos códigos, podrá solicitarlo mediante correo electrónico dirigido a sameconomico@dipucadiz.es, indicando: nombre, apellidos, nº DNI, entidad a la que pertenece y correo electrónico de contacto.

Para acceder, deberá pulsar en **"Intranet"** en la siguiente dirección: http://www.dipucadiz.es/asistencia\_municipal/asesoramiento-economico/Formule-suconsulta

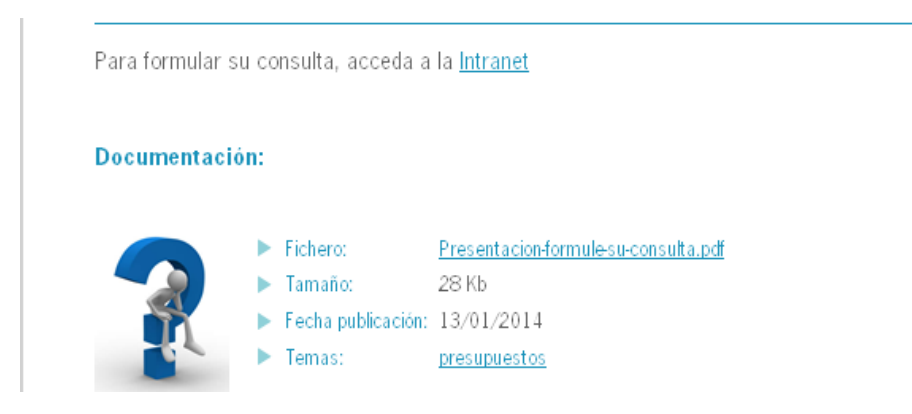

Esta página le redirigirá a la Intranet de Diputación, y deberá registrarse con sus claves **(de acceso a la Intranet).** Si tiene problemas para acceder, deberá ponerse en contacto con el Centro de Atención a Usuarios de Epicsa.

Una vez en la intranet, deberá acceder al icono "Consultas Sicalwin", con las claves que se le han facilitado desde el Servicio de Asistencia a Municipios, que le llevará a la siguiente pantalla:

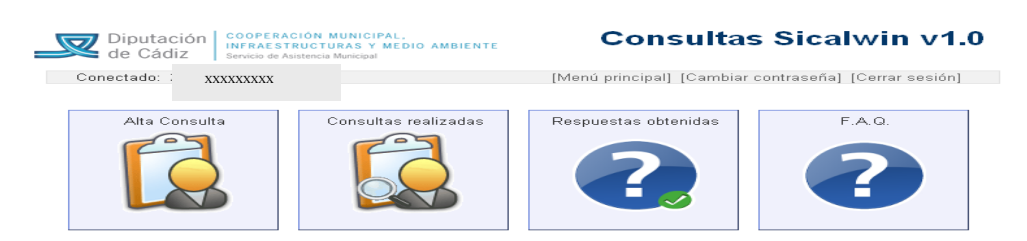

Con el siguiente menú:

1) **Alta Consulta**. Donde podrá formular la consulta correspondiente

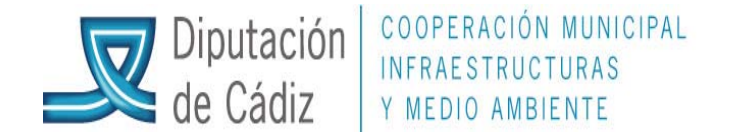

- a. La consulta deberá ser formulada de la forma más clara posible, indicando todos los datos necesarios para que nuestros técnicos puedan responderla en el plazo más breve posible.
- b. Deberá cumplimentar el apartado "Pregunta", así como indicar el tema de la misma en el apartado correspondiente (si no encuentra el tema en el listado propuesto, se indicará "otros".
- c. En caso de problema con operaciones concretas, se indicarán los números de estas.
- d. El usuario podrá adjuntar archivos (copia de pantallas Sicalwin, relación de operaciones, etc…) pulsando el botón de la parte inferior.
- e. Una vez completada su consulta, deberá pulsar el botón "Enviar".
- f. Al enviar su consulta, recibirá un correo electrónico (a la dirección indicada por el usuario en su momento) en el que se le informará del Alta de la misma.
- g. Nuestros técnicos se pondrán en contacto con el solicitante a fin de dar la debida respuesta a la consulta formulada.
- 2) **Consultas realizadas**. En este apartado se mostrarán las consultas por vd. formuladas
- **3) Respuestas obtenidas.** Se podrán consultar todas las respuestas a las preguntas por vd. realizadas.
- **4) F.A.Q.:** En este apartado se publicarán las consultas más frecuentes realizadas por los usuarios de Sicalwin de todas las entidades conveniadas.